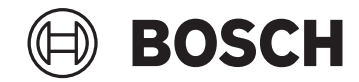

# **Kiox**

BUI330

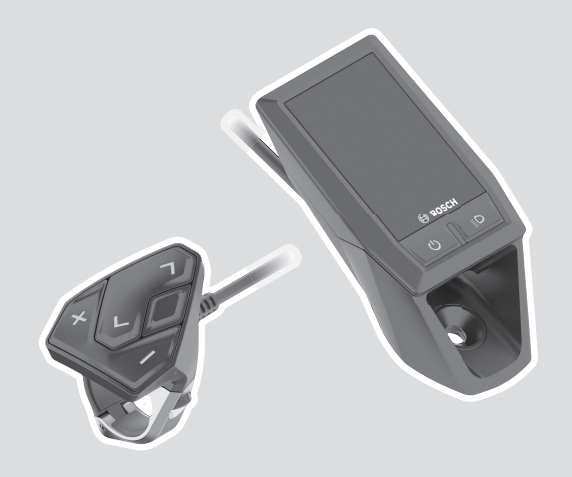

**Robert Bosch GmbH** 72757 Reutlingen Germany

**www.bosch-ebike.com**

**1 270 020 XBK** (2023.04) T / 16 **JA**

**ja** 取扱説明書

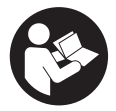

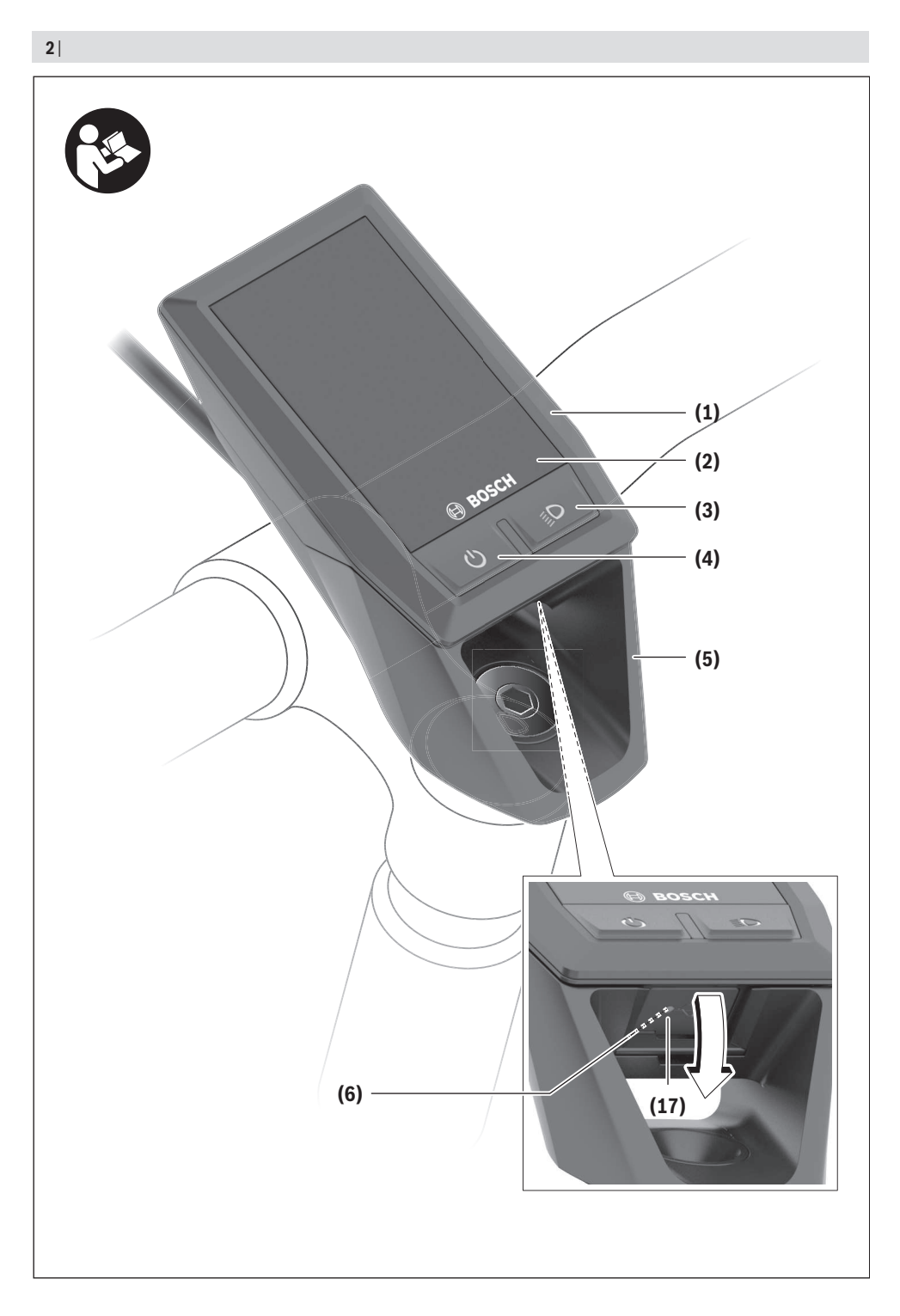

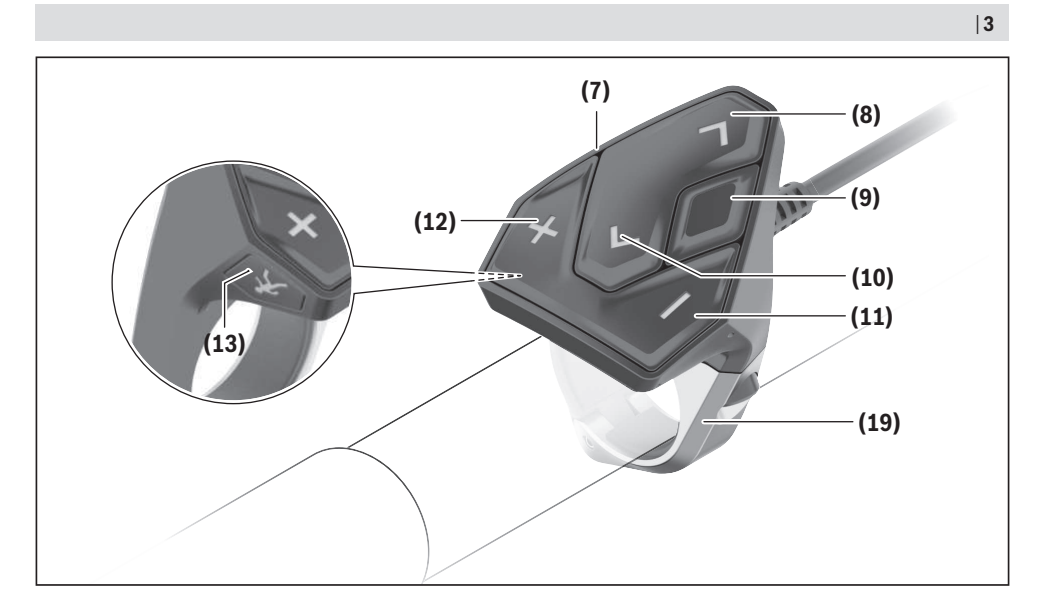

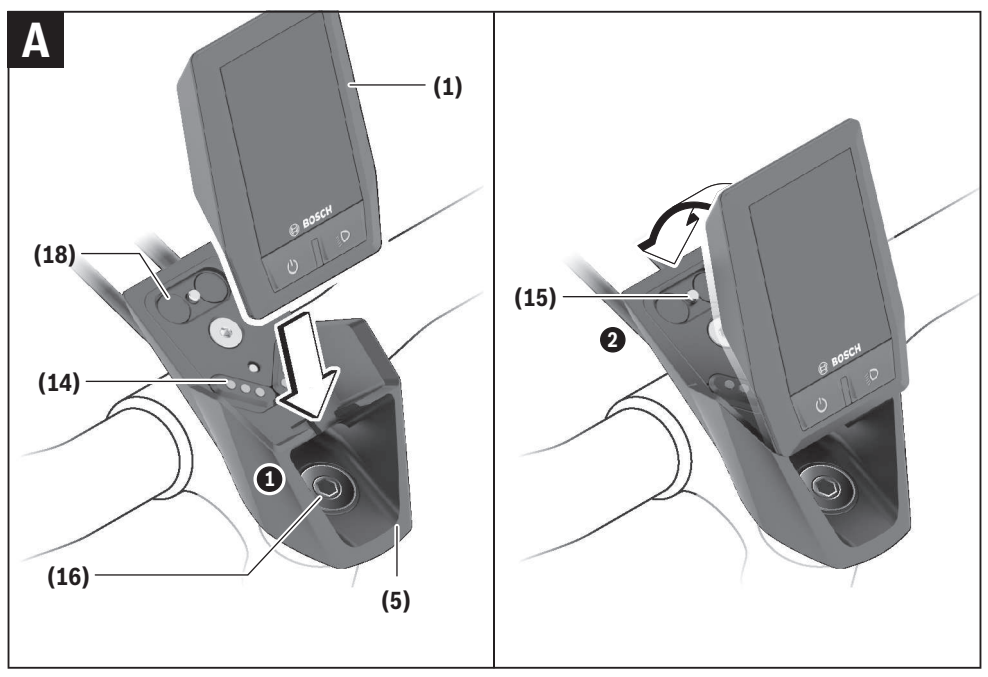

# **安全上の注意事項**

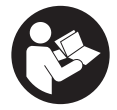

**安全上の注意事項と指示にすべて目 を通してください。**安全上の注意事 項と指示を守らないと、感電、火災 または/および重傷を招くことがあり ますのでご注意ください。

**すべての安全上の注意事項と指示をしっかり守っ てください。**

本取扱説明書で使用されている用語「**電動アシス ト自転車用バッテリー**」は、ボッシュ純正の電動 アシスト自転車用バッテリーのことを指していま す。

- **▶ お使いの電動アシスト自転車の取扱説明書に記 載されている安全上の注意事項と指示にすべて 目を通し、必ず順守してください。**
- **▶ サイクルコンピューターの表示に気を取られて 注意散漫にならないようにしてください。**交通 状況に集中していないと、事故に巻き込まれる おそれがあります。アシストモードの変更以外 の設定をサイクルコンピューターに入力したい 場合は、一旦停止してからデータを入力してく ださい。
- **▶ 速度や警告シンボルなどの重要な情報を適切に 認識できるようにディスプレイの明るさを調整 してください。**ディスプレイの明るさを誤って 調整すると、危険な状況につながるおそれがあ ります。
- **▶ サイクルコンピューターをご自分で開けないで ください。**サイクルコンピューターを開けると 破損するおそれがあり、保証の対象外となりま す。
- **▶ サイクルコンピューターをグリップとして利用 しないでください。**サイクルコンピューターを つかんで電動アシスト自転車を持ち上げると、 サイクルコンピューターが激しく損傷し、修理 できなくなるおそれがあります。
- **▶ サイクルコンピューターまたはホルダーがハン ドルの上に突き出ている場合は、電動アシスト 自転車をハンドルとサドルを下にして逆さまに 置かないでください。**これによってサイクルコ ンピューターやホルダーが損傷し、修理できな くなるおそれがあります。また、電動アシスト 自転車をワークスタンドに取り付ける前に、サ イクルコンピューターを取り外し、落下したり 損傷したりしないようにしてください。
- **▶ 注意!**Bluetooth®を搭載したリモコンを使用し た場合、他の装置や設備、飛行機や医療機器 (ペースメーカー、補聴器など)に障害を与え るおそれがあります。同様に、すぐ近くにいる 人や動物に障害を与えないとも限りません。 Bluetooth®機能を搭載したリモコンを医療機 器、ガソリンスタンド、化学設備、爆発の危険 のある区域や発破域の近くで使用しないでくだ さい。Bluetooth®機能を搭載したリモコンを飛 行機内で使用しないでください。長期間にわ たって身体のすぐ近くで稼働させないでくださ い。
- ▶ Bluetooth®の文字商標および記号 (ロゴ) は Bluetooth SIG, Inc.が所有する登録商標です。 これらの文字商標/記号は、Robert Bosch GmbH、Bosch eBike Systemsが使用許可を受 けています。
- **▶ サイクルコンピューターは無線インターフェー スを備えています。飛行機内や病院内など、作 動に制約がある場所にご注意ください。**

#### **ナビゲーションに関する安全上の注意事項**

- **▶ 走行中にルートの計画を行わないでください。 新しい目標位置を入力する際は、必ず自転車を 止め、静止した状態で入力してください。**交通 状況に集中していないと、事故に巻き込まれる おそれがあります。
- ▶ ナビゲーションから提案されたルートが、自身 **のライダーとしての能力を超えるようなもの だったり、危険を伴うものだったりした場合に は、提案をキャンセルしてください。**その上 で、ナビゲーションに代替ルートを提案させて ください。
- **▶ ナビゲーションが提案したルートに沿って走る 場合でも、交通標識には十分注意してくださ い。**ナビゲーションシステムは、工事現場や時 間帯指定付き迂回指示までは考慮できません。
- ▶ 安全上の危険を感じる状況や、状況を正確に把 **握できない場合(道路封鎖や迂回など)には、 ナビゲーションを使用しないでください。**予備 の道路地図と通信手段を常に携行してくださ い。

#### **データの保護について**

サイクルコンピューターが修理のためにボッ シュ・サービスに送られた場合、サイクルコン ピューターに保存されているデータは、必要に応 じてボッシュに転送されることがあります。

# **製品と仕様について**

#### **用途**

サイクルコンピューター**Kiox**は、電動アシスト自 転車の操作と走行データを表示するためのもので す。

サイクルボードコンピューター「Kiox」の性能を 最大限に活用するためには、eBike Connectアプ リ(App StoreまたはGoogle Playストアで入手可 能)を搭載した互換性のあるスマートフォンと eBike Connectポータル

([www.ebike-connect.com](https://www.bosch-ebike.com))への登録が必要で す。

#### **各部の名称**

記載のコンポーネントの番号は、本書冒頭のペー ジにある構成図の番号に対応しています。

- **(1)** サイクルコンピューター
- **(2)** ディスプレイ
- **(3)** 自転車用ライトボタン
- **(4)** サイクルコンピューターのON/OFFスイッ チ
- **(5)** サイクルコンピューターのホルダー
- **(6)** USB接続部
- **(7)** リモートコントロールユニット(リモコ ン)
- **(8)** 進む/右スクロールボタン **>**
- **(9)** 選択ボタン
- **(10)** 戻る/左スクロールボタン**<**
- **(11)** アシスト力ダウンボタン**–**/ スクロールダウンボタン
- **(12)** アシスト力アップボタン**+**/ スクロールアップボタン
- **(13)** 押し歩き補助ボタン a)
- **(14)** ドライブユニットとの接点
- **(15)** サイクルコンピューターの止めねじ
- **(16)** ヘッドセットねじ
- **(17)** USB接続部保護キャップb)
- **(18)** マグネットホルダー
- **(19)** リモコンホルダー
- a) 法規制により日本では使用できません。
- b) スペアパーツで入手可能

# **テクニカルデータ**

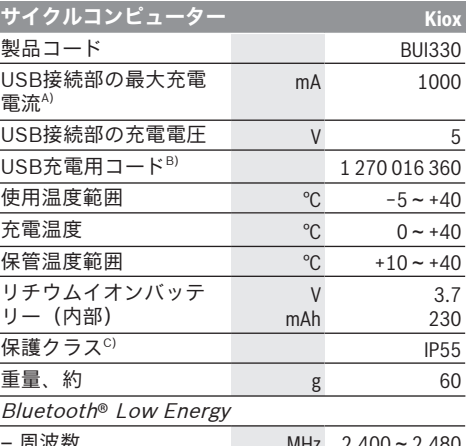

– 周波数 MHz 2,400~2,480 – 送信出力 mW < 10

A) 周囲温度25 °C以下の場合

B) 標準のセット内容には含まれていません

C) USBカバーを取り付けた状態

#### **電波法の遵守**

本機は日本の電波法に基づき認証を受けていま す。

本機を改造しないでください(改造すると付与さ れた認証番号が無効になります)。

付与された認証番号は**<Settings (設定)>** → **<Information (情報)>** → **<Certifications (認証)>** でご覧いただけます。

# **取付け**

## **サイクルコンピューターの脱着(図Aを参 照)**

Kioxをホルダー**(5)**の下側に合わせてから、サイク ルコンピューターがマグネットホルダーにカチッ とはまるまで前に軽く立てます。

取り外すには、サイクルコンピューターの上端を つかみ、マグネットホルダーから外れるまで手前 に引きます。

#### **▶ 電動アシスト自転車を駐輪する際には、サイク ルコンピューターを取り外してください。**

サイクルコンピューターが外れないように固定す ることもできます。その場合は、Kioxのホルダー が横に回転できるようになるまでヘッドセットの ねじ**(16)**を緩めます。サイクルコンピューターを ホルダーに取り付けます。止めねじ(M3、長さ 6 mm)を下からサイクルコンピューターに設けら れている専用のねじ山にねじ込みます(長いねじ を使用すると、サイクルコンピューターが損傷す る可能性があります)。ホルダーを回転させて元 の位置に戻し、メーカー仕様に従ってヘッドセッ トのねじを締め付けます。

# **操作**

#### **初めてご使用になる前に**

**Kiox**はバッテリーが仮充電された状態で納品され ます。このバッテリーは、初めてご使用になる前 にUSB接続部(参照、サイクルコンピューターの電 [源", ページ 日本語 – 4\)ま](#page-7-0)たは電動アシスト自転 車を介して1時間以上充電する必要があります。 リモコンは、ボタンがハンドルに対してほぼ垂直 になるように取り付ける必要があります。 初回の起動時にはまず言語の選択が表示され、そ の後メニュー項目**<Intro to Kiox (Kiox につい て)>**で重要な機能と表示の説明をご覧いただけま す。メニュー項目は、**<Settings (設 定)>**→**<Information (情報)>**で後から呼び出すこ

ともできます。

**サイクルコンピューターのオン/オフ** サイクルコンピューターの**オン**と**オフ**を切り替え

るには、ON/OFFスイッチ**(4)**を短く押します。

#### **システム設定の選択**

サイクルコンピューターをホルダーに挿入し、自 転車が静止した状態で以下の手順を行ってくださ い。

ステータス画面に(リモコンの**<**ボタン**(10)**で最初 の表示まで)移動し、選択ボタン**(9)**で**<Settings (設定)>**を呼び出します。

**– (11)**ボタンと**+ (12)**ボタンで希望する設定を選 択し、この設定およびその他のサブメニューを選 択ボタン**(9)**で開くことができます。**< (10)**ボタン でそれぞれの設定メニューから前のメニューにス クロールして戻ることができます。

**<Sys settings (システムの設定)>**で、以下を設定 できます。

- **<Brightness (輝度)>**
- **<Time (時間)>**
- **<Date (日付)>**
- **<Time zone (タイムゾーン)>**
- **<24h format (24時間形式)>**
- **<Bright background (/ブライトバックグラウ ンド)>**
- **<Imperial units (ヤード・ポンド法)>**
- **<Language (言語)>**
- **<Factory reset (出荷時設定へのリセット)>**

#### **電動アシスト自転車の運転**

#### **前提条件**

電動アシスト自転車をオンにするためには、下記 の要件が満たされている必要があります。

- 十分に充電された電動アシスト自転車用バッテ リーが挿入されている(電動アシスト自転車用 バッテリーの取扱説明書を参照)。
- サイクルコンピューターがホルダーに正しく取 り付けられている。

#### **電動アシスト自転車のオン/オフ**

電動アシスト自転車を**オン**にするには、以下の方 法があります:

- サイクルコンピューターと電動アシスト自転車 用バッテリーを電動アシスト自転車に装着した 状態で、サイクルコンピューターのON/OFFス イッチ**(4)**を1回短く押します。
- サイクルコンピューターを装着した状態で、電 。<br>動アシスト自転車用バッテリーのON/OFFス イッチを押します(自動車メーカー固有の搭載 方法では、電動アシスト自転車用バッテリーの ON/OFFスイッチを操作できない場合がありま す。詳しくは電動アシスト自転車用バッテリー の取扱説明書を参照してください)。

ペダルを踏むと、すぐにモーターが作動します (押し歩き補助またはアシストモードが**OFF**の場 合以外)。駆動出力は、設定したアシストモード によって異なります。

通常モードでペダルをこぐのを止めるか、または 速度が**24km/h**に達すると、すぐにモーターによる アシストが止まります。改めてペダルを踏んだ り、速度が**24km/h**を下回ると、モーターは再び自

動的に作動します。

電動アシスト自転車を**オフ**にするには、以下の方 法があります:

- サイクルコンピューターのON/OFFスイッチ**(4)** を短く押します。
- 電動アシスト自転車用バッテリーをON/OFFス イッチでオフにします(自転車メーカーのソ リューションによっては電動アシスト自転車用 バッテリーのON/OFFスイッチにアクセスでき ない場合があります。電動アシスト自転車用 バッテリーの取扱説明書を参照してくださ い)。

– ホルダーからサイクルコンピューターを取り外 します。

約**10**分間モーターから出力されなかったり(電動 アシスト自転車が停止している場合など)、電動 アシスト自転車のサイクルコンピューターやリモ コンのボタンが押されなかったりした場合には、 電動アシスト自転車は自動的にオフに切り替わり ます。

#### <span id="page-7-0"></span>**サイクルコンピューターの電源**

サイクルコンピューターがホルダー**(5)**に挿入さ れ、十分充電したバッテリーが電動アシスト自転 車に取り付けられており、電動アシスト自転車の スイッチがオンになっていると、電動アシスト自 転車用バッテリーからサイクルコンピューター内 部のバッテリーに電気が供給され、充電されま す。

サイクルコンピューターをホルダー**(5)**から取り外 すと、サイクルコンピューター内部のバッテリー から電気が供給されます。サイクルコンピュー ター内部のバッテリーの残量が少なくなると、 ディスプレイに警告メッセージが表示されます。 サイクルコンピューター内部のバッテリーを充電 する場合は、サイクルコンピューターを再びホル ダー**(5)**に挿入してください。電動アシスト自転車 用バッテリーをすぐに充電しない場合、電動アシ スト自転車は動作していない状態が10分間続くと 自動的にオフになることに注意してください。こ の場合、サイクルコンピュータ内部のバッテリー の充電も終了します。

USB接続部**(6)**からサイクルコンピューターに充電 することもできます。その際には保護キャップ **(17)**を開いてください。マイクロUSBケーブルを 使用して、サイクルコンピューターのUSBソケッ トを市販のUSB充電器(標準付属品には含まれて いません)に接続するか、またはコンピューター のUSBソケット(最大**5 V**充電電圧;最大 1000 mA充電電流)に接続します。

サイクルコンピューターがホルダー **(5)**から取り外 されても、機能の数値はすべて保存されているた め、引き続き表示されます。

使用後は、USB接続部に保護キャップ **(17)**を再び 慎重にかぶせてください。

サイクルコンピューター内部のバッテリーを再充 電しなくても、日付と時刻は最長6カ月にわたり保 持されます。再び電源を入れると、アプリとの Bluetooth®接続が確立され、スマートフォンが GPSで位置情報の取得に成功すると、日付と時刻 がリセットされます。

**注意事項:**Kioxの充電は、スイッチを入れた状態 で**のみ**行ってください。

**注意事項:**USBケーブルで充電中にKioxをオフに した場合、USBケーブルを取り外してからKioxを 再びオンにしてください。

**注意事項:**サイクルコンピューター内部のバッテ リーの寿命を最大限に延ばすためには、このバッ テリーを3カ月ごとに1時間充電する必要がありま す。

#### **電動アシスト自転車用バッテリーの残量表 示**

電動アシスト自転車用バッテリーの残量表示**d**[\(参](#page-10-0) 照 ..スタート画面", ページ 日本語 – 7)は、ス テータス画面とステータスバーから読み取ること ができます。電動アシスト自転車用バッテリーの 残量は、電動アシスト自転車用バッテリー本体の LEDでも読み取ることができます。

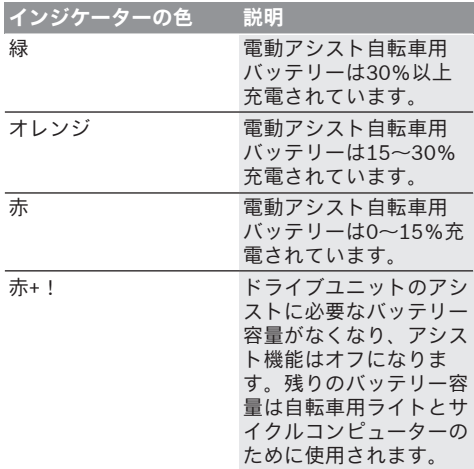

電動アシスト自転車用バッテリーが車体に取り付 けられた状態で充電している場合、対応するメッ セージが表示されます。

サイクルコンピューターをホルダー**(5)**から取り外 すと、最後に表示された電動アシスト自転車バッ テリーの充電レベルが保存されます。

#### **保管モード/Kioxのリセット**

サイクルコンピュータには、内部バッテリーの放 電を最小限に抑える省電力の保管モードがありま す。保管モードにすると、日付と時刻は失われま す。

このモードを作動させるには、サイクルコン ピューターのON/OFFスイッチ**(4)**を長押し(8秒 以上)します。

ON/OFFスイッチ**(4)**を短く押してもサイクルコン ピューターが起動しない場合、サイクルコン ピューターは保管モードになっています。

ON/OFFスイッチ**(4)**を2秒以上押すと、保管モー ドを再び終了できます。

サイクルコンピュータは、完全に機能している状 態かどうかを認識します。完全に機能する状態で ON/OFFスイッチ**(4)**を8秒以上押すと、サイクル コンピューターが保管モードになります。予想に 反してKioxが機能しておらず、操作できなくなっ た場合には、ON/OFFスイッチ**(4)**を長押し(8秒 以上)するとリセットされます。リセットしてか ら約5秒後にサイクルコンピューターが自動的に再 起動します。Kioxが再起動しない場合は、ON/ OFFスイッチ**(4)**を2秒間押してください。

Kioxを工場出荷時の設定にリセットするには、 **<Settings (設定)>**→**<Sys settings (システムの設 定)>**→**<Factory reset (出荷時設定へのリセッ ト)>**を選択します。この場合、すべてのユーザー データは失われます。

#### **アシストモードの設定**

リモコン**(7)**で、ペダリング中にモーターでどの程 度アシストするかを設定することができます。ア シストモードは、走行中でもいつでも変更するこ とができます。

**注意事項:**アシストモードがプリセットされ、変 更できない仕様もあります。また、ここに列挙さ れているレベルより低いアシストモードが選択で きる場合もあります。

以下のアシストモードをご利用いただけます。

- **OFF:**駆動アシストは停止し、電動アシスト自 転車を通常の自転車と同じようにペダルをこい で操作します。このアシストモードでは、押し 歩きアシストをオンにすることはできません。
- **ECO:**最高の効率でサポートします(走行距離 をできるだけ伸ばしたい人向け)。
- **TOUR/TOUR+: TOUR:**安定したパワーでアシストします(長 距離走行向け)。

**TOUR+:**自然でスポーティな走りをダイナミッ クにサポートします**eMTB**と接続した場合の み)。

– **SPORT/eMTB:**

**SPORT:**パワフルにサポートします(起伏のあ るコースをスポーティに走る場合や市街地走行 向け)。

**eMTB:**地形に合わせて最適にサポートします (スポーティな発進、ダイナミクスの向上、最 大限のパフォーマンスを実現。**eMTB**はドライ ブユニットBDU250P CX、BDU365、BDU450 CX、BDU480 CXとの組み合わせでのみ使用可 能。状況に応じてソフトウェアのアップデート が必要)。

– **TURBO:**ペダリング頻度が高くなるまで最大限 にサポートします(スポーティな走行向け)。 アシスト力を**上げる**には、リモコンの**+**ボタン**(12)** を押し、インジケーターの表示を希望のアシスト モードにします。アシスト力を**下げる**場合は、**–**ボ

タン**(11)**を押します。 駆動出力はインジケーターに表示されます**h**[\(参照](#page-10-0) ["スタート画面", ページ 日本語 – 7\)](#page-10-0)。最大駆動 出力は選択したアシストモードによって異なりま す。

サイクルコンピューターをホルダー**(5)**から取り外 すと、最後に表示されたアシストモードが保存さ れます。

# **自転車用ライトのオン/オフ**

電動アシスト自転車によって給電される仕様で は、サイクルコンピューターの自転車用ライトボ タン**(3)**によってヘッドライトとテールライトを同 時に点灯/消灯することができます。

走行する前に、ライトが正常に機能しているかを 毎回確認してください。

自転車用ライトがオンになると、自転車用ライト 表示cがディスプレイのステータスバーの(参照 , ス [タート画面", ページ 日本語 – 7\)](#page-10-0)で点灯します。 自転車ライトのオン/オフは、ディスプレイの バックライトに影響を与えることはありません。

#### **ユーザーIDの作成**

サイクルコンピューターのすべての機能を使用す るには、オンライン登録が必要になります。 ユーザーIDによって、走行データの確認、オフラ インルートの計画、そのルートのサイクルコン ピューターへの転送を行うことができます。

スマートフォンアプリ**Bosch eBike Connect**を 使って、また[はwww.ebike-connect.comで](https://www.bosch-ebike.com)直接 ユーザーIDを作成できます。登録に必要なデータ を入力してください。スマートフォンアプリ

**Bosch eBike Connect**は、App Store(Apple iPhoneの場合)またはGoogle Playストア (Androidデバイスの場合)から無料でダウンロー ドできます。

#### **サイクルコンピューターとBosch eBike Connectアプリの接続**

スマートフォンとの接続は以下のように確立され ます。

- アプリを起動します。
- タブ**<マイ eBike>**を選択します。
- **<新しい eBike デバイスを追加>**を選択します。
- **Kiox**を追加します。

アプリに、サイクルコンピューターの自転車用ラ イトボタン**(3)**を5秒間押してください、という指 示が表示されます。

ボタン**(3)**を5秒間押します。サイクルコンピュー ターはBluetooth®-Low-Energy接続を自動的に起 動し、ペアリングモードに切り替わります。

ディスプレイに表示される指示に従って進めてく ださい。ペアリングプロセスが完了すると、ユー ザーデータが同期されます。

**注意事項:** Bluetooth®接続を手動で起動しないで ください。

#### **ナビゲーション**

Kioxのナビゲーション機能は、知らない場所を走 行する時にライダーをサポートしてくれます。ナ ビゲーションは、スマートフォン経由で起動させ ます。サイクルコンピューターはBluetooth®経由 でスマートフォンと接続され、ツアーを計画し、 これをディスプレイ上にラインで表示します。こ のラインがルートを表します。

#### **<アクティビティのトラッキング>**

アクティビティを記録するには、eBike Connect ポータルまたはeBike Connectアプリへの登録も しくはログインが必要になります。

アクティビティを記録するには、ポータルもしく はアプリでの位置データの保存に同意する必要が あります。同意した場合にのみ、アクティビティ はポータルおよびアプリに表示されます。位置 は、ユーザーとしてサイクルコンピューターにロ グインしている場合にのみ記録されます。

# **ロック(プレミアム機能)**

ロック機能はeBike-Connectアプリの**<ショップ>** で入手可能です。ロック機能がオンになると、サ イクルコンピューターを取り外すことによって電 動アシスト自転車のドライブユニットのアシスト が停止されます。起動は、電動アシスト自転車に 紐付けられたサイクルコンピューターでのみ可能 です。

詳しい説明は

www.Bosch-eBike.com/Kiox-manualのオンライ ン取扱説明書に記載されています。

## **ソフトウェアのアップデート**

ソフトウェアのアップデートは、アプリがサイク ルコンピューターに接続されるとすぐに、アプリ からサイクルコンピューターにバックグラウンド で転送されます。アップデートが完全に転送され ると、その旨がサイクルコンピューターの再起動 の際に**3回**表示され、スタートできるようになりま す。アップデート中は、なるべく電動アシスト自 転車を使用しないようにしてください。

別の方法として、**<Sys settings (システムの設 定)>**でアップデート版があるかを確認して、アッ プデートを開始することができます。

## **USBソケットからの外部装置への電源供給**

USBソケットを使用し、USBから電源供給可能な 装置(携帯電話など)を作動させたり、充電した りすることができます。

充電するための前提条件となるのは、サイクルコ ンピューターと十分充電した電動アシスト自転車 用バッテリーが電動アシスト自転車に取り付けら れていることです。

サイクルコンピューターのUSBソケットの保護 キャップ**(17)**を外してから、USB充電用コード (マイクロA–マイクロB)(ボッシュの電動アシ スト自転車の販売店で入手可能)を外部装置の USBソケットとサイクルコンピューターのUSBソ ケット**(6)**に接続します。

電気機器を取り外したら、USBソケットを保護 キャップ**(17)**で慎重に覆ってください。

**▶ USBソケットは耐水性のコネクターではありま せん。雨の中を走行する場合は外部装置を接続 せず、必ずUSBソケットを保護キャップ (17) で完全に覆ってください。**

**注意:**電気機器を接続していると、電動アシスト 自転車の航続距離が短くなることがあります。

# **サイクルコンピューターの表示 と設定**

**注意事項:**以下のページに掲載されているスク リーンショットの表示とテキストは、ソフトウェ アのリリースステータスに対応しています。ソフ トウェアをアップデートすると、表示やテキスト が少し変わる場合があります。

#### **動作論理**

**< (10)**ボタンおよび **> (8)**ボタンで、走行中でも走 行数値に関する情報が表示された様々な画面にア クセスすることができます。このため、走行中も 両手をハンドルから離す必要はありません。

**+ (12)**ボタンおよび **– (11)**ボタンで、アシスト モードを調整することができます。

**<Settings (設定)>**、 **Status screen (ステータス 画面)** 経由でアクセスできる設定は、走行中に変更 することはできません。

選択ボタン**(9)**で、以下の機能を実行することがで きます。

- 走行中にクイックメニューにアクセスする
- 停車した状態で**Status screen (ステータス画 面)**で設定メニューを呼び出す
- 数値や通知情報を確認する
- ダイアログを残す

サイクルコンピューターがホルダーから取り外さ れ、スイッチがオフになっていないと、最後に移 動したルートに関する情報とステータス情報が表 示されます。自転車用ライトボタン**(3)**で、次の画 面に移動できます。

ホルダーから取り外した後にボタンが押されない と、サイクルコンピューターは1分後にオフになり ます。

#### **画面の順序**

サイクルコンピューターをホルダーに挿入する と、以下の表示を順番に呼び出すことができま す。

- 1. スタート画面
- 2. 時刻と航続距離
- 3. 行程と走行時間
- 4. パフォーマンス、ペダリング頻度と心拍数
- 5. 平均速度と最高速度
- 6. 行程、航続距離、パフォーマンスと心拍数
- 7. 勾配、カロリー消費量と総工程
- 8. ナビゲーションのためのインフォメーション画 面.

#### **<Plan a route in the eBike Connect Smartphone app>**

9. ステータス画面

#### <span id="page-10-0"></span>**スタート画面**

サイクルコンピューターをホルダーに初めて挿入 すると、すぐに以下のスタート画面が表示されま す。その後は、サイクルコンピューターは最後の

画面を記憶して、次にオンになった時にそれを再 び表示します。

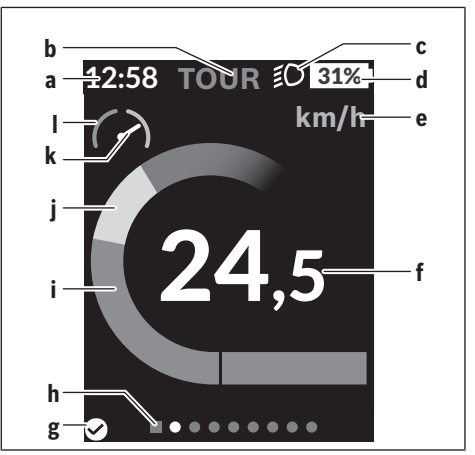

- **a** 時刻表示/速度表示
- **b** アシストモードの表示
- **c** 自転車用ライト
- **d** 電動アシスト自転車用バッテリーの残量表示
- **e** 速度単位a)
- **f** 速度
- **g** 接続ステータス
- **h** ナビゲーションバー
- **i** 駆動出力
- **j** パフォーマンス
- **k** 平均速度
- **l** パフォーマンス評価
- a) ステータス画面**<Settings (設定)><Sys settings (シ ステムの設定)>**でkm/時とマイル/時を変更可能

**a**...**d**は、ステータスバーの形ですべての画面に表 示されます。速度がすでに画面自体に表示されて いる場合、**a**は現在時刻(時・分)に変わります。 ステータスバーには以下が表示されます。

- **速度/時刻:**現在の速度(km/hまたはmph ) もしくは現在の時刻
- **アシストモード:**現在選択されているアシスト モードをカラーコードで表示
- **ライト:**ライトがオンになっていることを示す シンボル
- **電動アシスト自転車用バッテリーの残量:**現在 の残量のパーセント表示

パフォーマンス評価**l**では、平均速度**k**と比較した 現在の速度がグラフィック表示されます。

- オレンジの領域(左側)のインジケーター:平 均速度以下
- 緑の領域(右側)のインジケーター:平均速度 以上
- 中央のインジケーター:平均速度に対応

ナビゲーションバー**h**に、現在どの画面にいるかが 表示されます。現在の画面が強調表示されます。 **<(10)**ボタンと**>(8)**ボタンで他の画面に進むことが できます。

**<(10)**ボタンで、最初のスタート画面からステータ ス画面に移動できます。

## **Status screen (ステータス画面)**

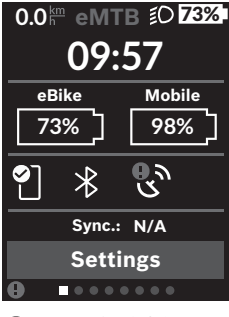

ステータスバーに加え て、ステータス画面に は、現在の時刻、電動ア シスト自転車のすべての バッテリーの残量、そし てスマートフォンが Bluetooth®経由で接続 されている場合のスマー トフォンのバッテリーの 残量が表示されます。

- ◙ 接続良好
- $\bullet$ 接続不良
- $\odot$ 接続なし

スマートフォンとKioxが最後に同期した日付も表 示されます。

下部で**<Settings (設定)>**にアクセスできます。

#### **<Settings (設定)>**

この言語は、ユーザーインターフェーステキスト に関してサイクルコンピュータではサポートされ て**いません**。そのため、この取扱説明書では、英 語のユーザーインターフェーステキストに各国語 の説明が追加されています。

ステータス画面から設定メニューにアクセスでき ます。走行中は、**<Settings (設定)>**にアクセスし たり変更したりすることはできません。

**– (11)**ボタンと**+ (12)**ボタンで希望する設定を選 択し、この設定およびその他のサブメニューを選 択ボタン**(9)**で開くことができます。**< (10)**ボタン でそれぞれの設定メニューから前のメニューにス クロールして戻ることができます。

最初のナビゲーションレベルには、以下の上位セ クションがあります。

– **<Registration (登録)>** – 登録に関する注意事 項:

このメニュー項目は、eBike Connectへの登録 が済んでいない場合にのみ表示されます。

– **<My eBike (My eBike)>** – お持ちの電動アシス ト自転車に関する設定: その日の走行距離や平均値などのカウンターを 自動または手動で「0」に設定して、航続距離を リセットできます。メーカーがプリセットした ホイール円周の値を±5%変更できます。お持ち の電動アシスト自転車が**eShift**を搭載している 場合は、ここでeShiftシステムを構成すること もできます。走行距離および/または時間に基

づいてサービスインターバルを設定している自 転車メーカーや自転車取扱店もあります。

**<Next Service: ... (次回の自転車点検日:...)>** でサービスインターバルの期日が表示されま す。自転車用コンポーネントのページには、シ リアル番号、ハードウェアのバージョン、ソフ トウェアのバージョンおよびコンポーネントに 関連するその他の主要なデータが表示されま す。

- **<Screens>**画面の内容と順序を設定できます。 また、必要に応じて工場出荷時の設定にリセッ トすることができます。
- **<Bluetooth>** Bluetooth®機能のオン/オフ: 心拍数メーターなど、接続されているデバイス が表示されます。
- **<My profile>** アクティブユーザーのデータ ユーザーが登録されている場合にのみ表示され ます。
- **<Sys settings (システムの設定)>** サイクルコ ンピューターを設定するためのオプションリス ト: 速度と距離の表示(kmまたはマイル)、時刻の 表示(12時間形式または24時間形式)、時間、 日付、タイムゾーンを選択し、ご希望の言語を 設定できます。Kioxを工場出荷時の設定にリ セットし、ソフトウェアのアップデート(可能 な場合)を開始して、黒または白のデザインを 選択できます。
- **<Information (情報)>** お持ちのKioxに関する 情報:

FAQ(よくあるご質問)に関する情報、認定、 連絡先情報、ライセンスに関する情報

付与された認証番号は**<Settings (設定)>** → **<Information (情報)>** → **<Certifications (認証)>** でご覧いただけます。

個々のパラメーターの詳細については、 www.Bosch-eBike.com/Kiox-manualのオンライ ン取扱説明書を参照してください。

## **クイックメニュー**

**クイックメニュー**で選択した設定が表示され、走 行中に変更することもできます。

**クイックメニュー**には、選択ボタン**(9)**でアクセス することができます。**Status screen (ステータス 画面)**からはアクセスできません。

**クイックメニュー**で、以下の設定ができます。

– **<Reset trip data? (トリップデータのリセッ ト)>**

これまでの移動に関するすべてのデータはゼロ にリセットされます。

# **エラーコードの表示**

電動アシスト自転車のコンポーネントは常に自動 的に点検されます。不具合が見つかると、対応す るエラーコードがサイクルコンピューターに表示 されます。

エラーの種類に応じて、システムが自動的にオフ になることがありますが、アシストなしでいつで - ここここは - こここで、<br>も走行を続けることができます。その場合は、で きるだけ電動アシスト自転車を点検してから、走 行を続けてください。

**▶ 修理は、必ず正規販売店に依頼してください。** 

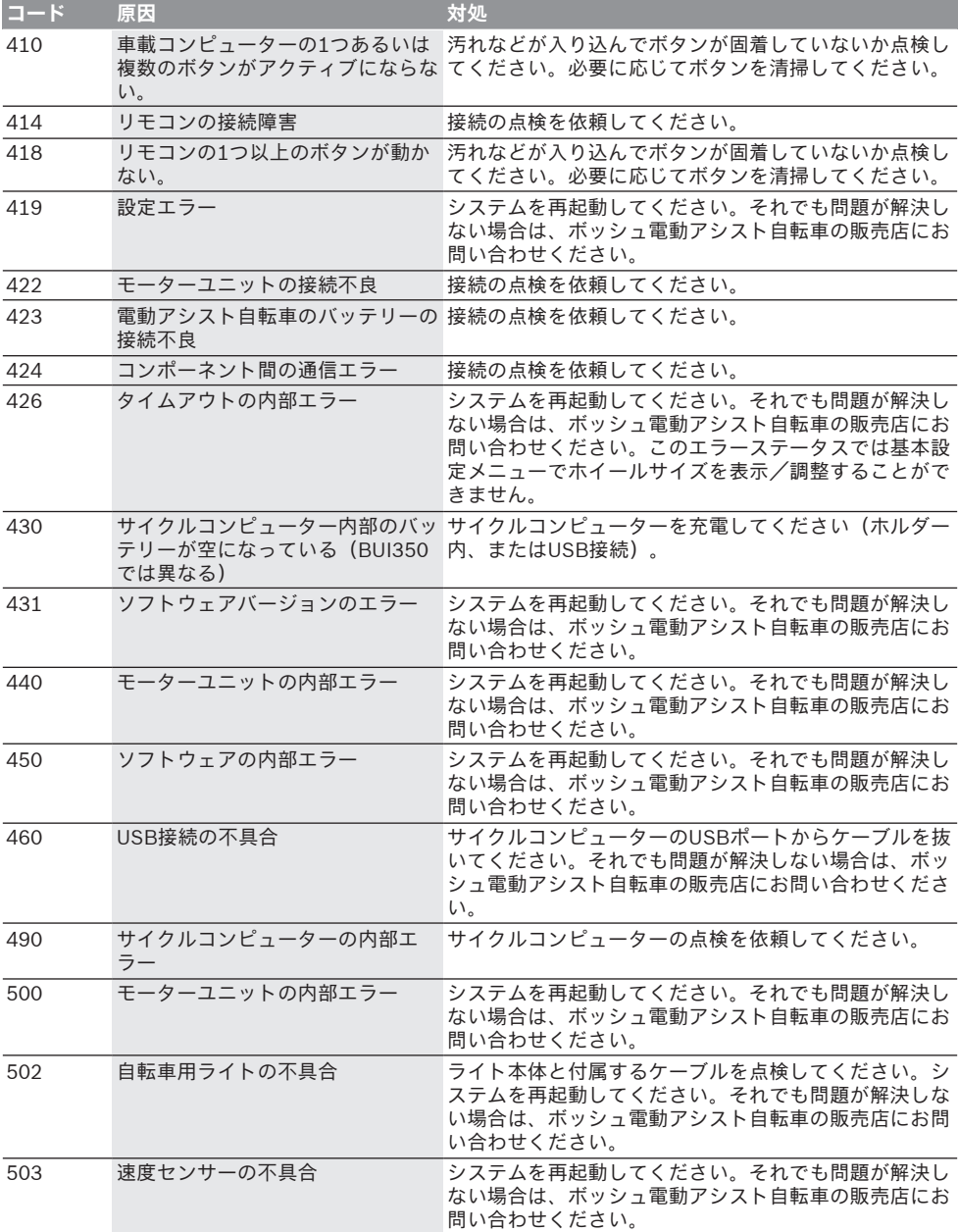

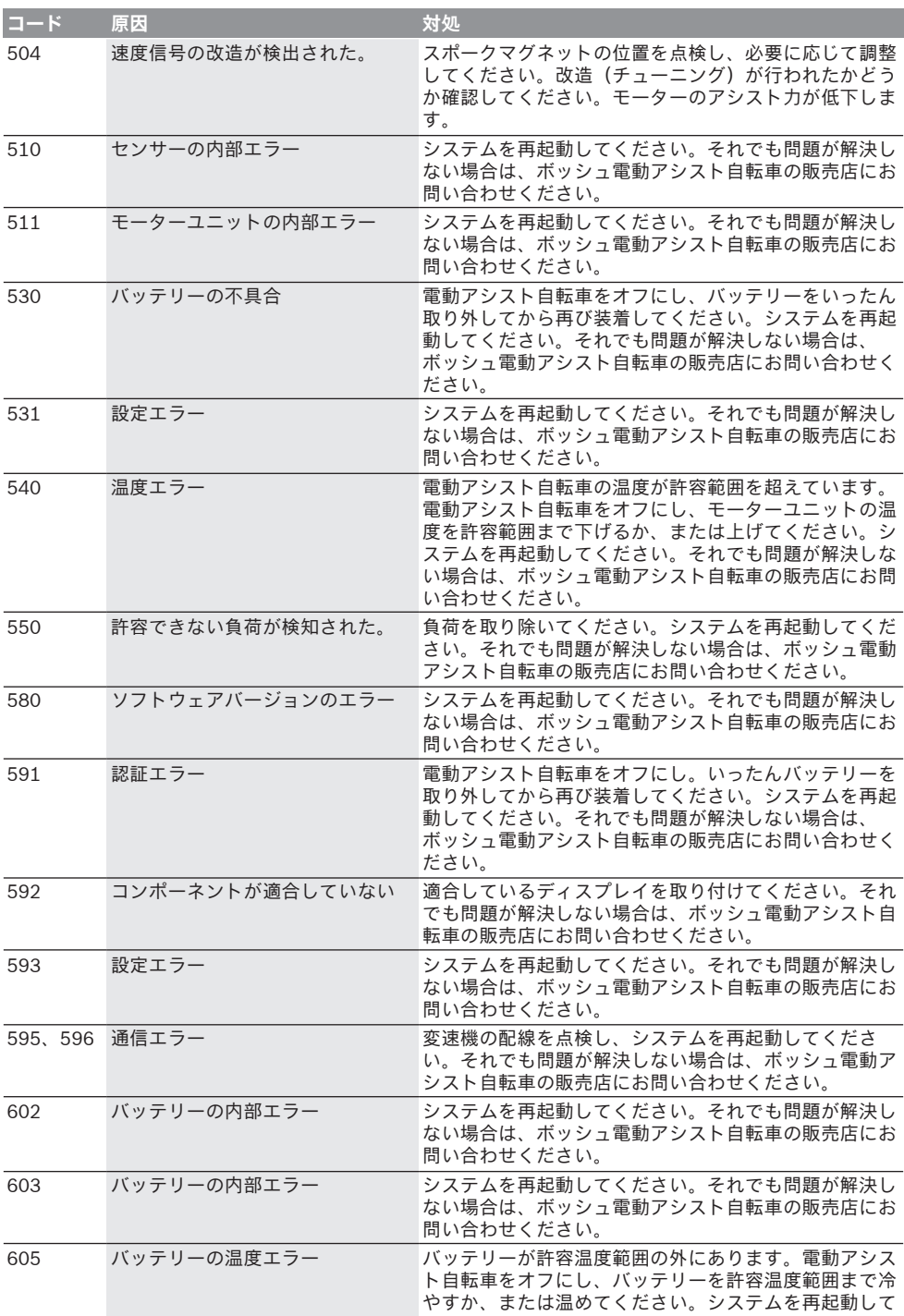

## 日本語 – **10**

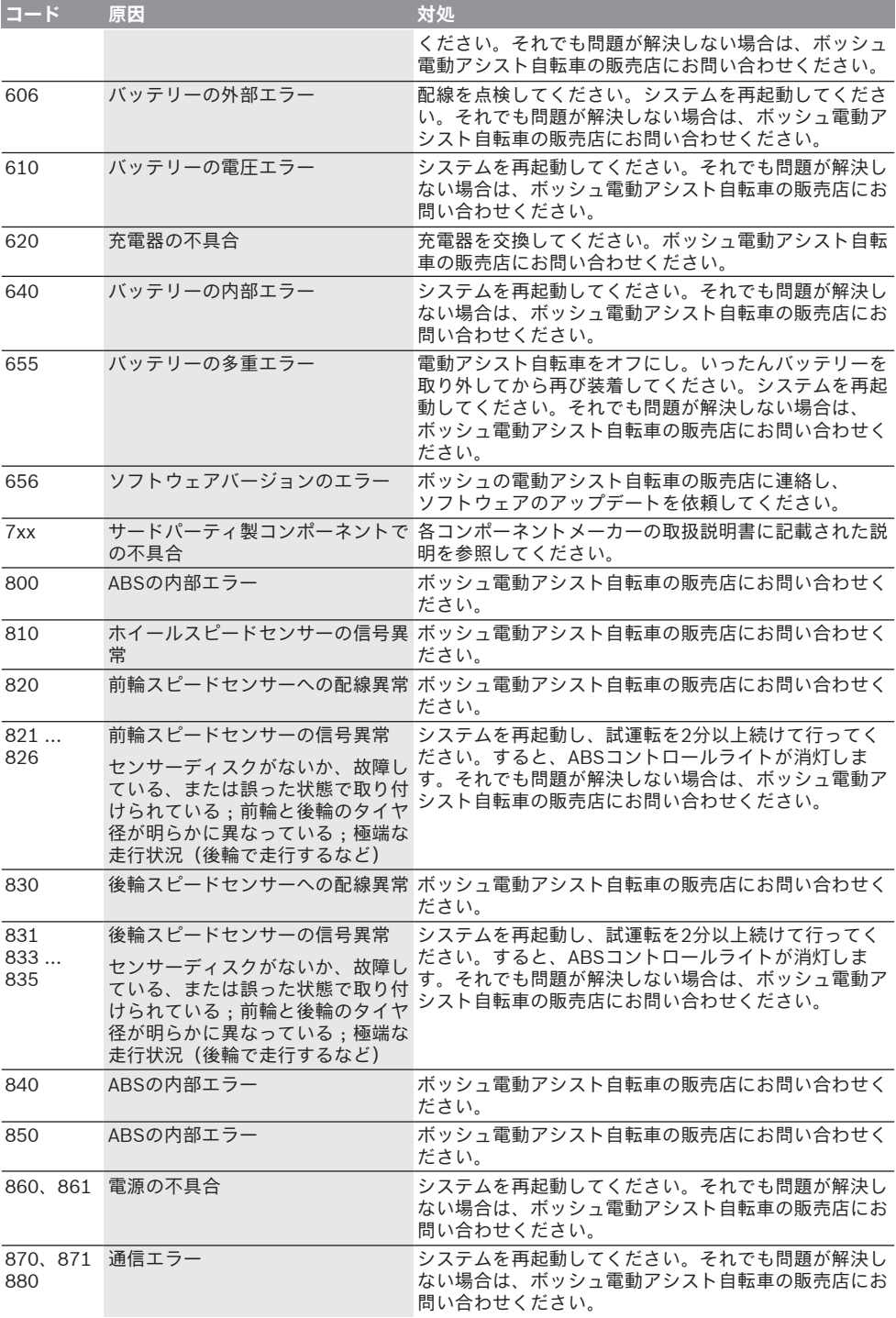

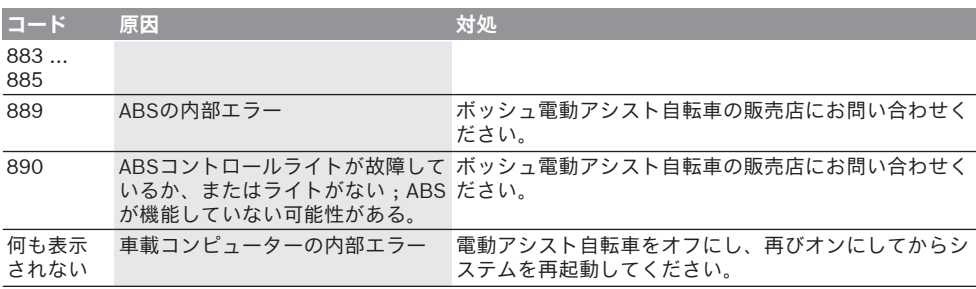

# **お手入れと保管**

#### **保守と清掃**

すべてのコンポーネントを高圧で洗浄しないでく ださい。

サイクルコンピューターのディスプレイを清潔に 保ってください。汚れていると、明るさを正確に 検出できない場合があります。

サイクルコンピューターの清掃には、水で湿らせ た柔らかい布だけを使用してください。その際、 洗剤は使用しないでください。

年1回以上の周期で電動アシスト自転車の点検を依 頼してください(メカニズム、ソフトウェアの適 時性など)。

走行距離および/または時間に基づいてサービス インターバルを設定している自転車取扱店もあり ます。この場合、サイクルコンピューターをオン にする度にサービスインターバルの期日が表示さ れます。

サービスと修理に関しては自転車の販売店にお問 い合わせください。

**▶ 修理は、必ず正規販売店に依頼してください。** 

#### **カスタマーサービス&使い方のご相談**

電動アシスト自転車とそのコンポーネントに関す るご質問については自転車の販売店にお問い合わ せください。

自転車の販売店の連絡先は、WEBサイトの [www.bosch-ebike.com](http://www.bosch-ebike.com)で確認することができま す。

#### **運搬**

**▶ 電動アシスト自転車を自動車で運ぶ際、車内に 積まず、車外のラゲージキャリアに載せて運ぶ 場合は、損傷を防ぐために、ボードコンピュー ターとバッテリーを電動アシスト自転車から取 り外しておいてください。**

#### **廃棄と本機に含まれる物質**

本機に含まれる物質に関する情報については、リ ンク

[www.bosch-ebike.com/en/material-compliance](http://www.bosch-ebike.com/en/material-compliance) をご参照ください。

電動アシスト自転車とそのコンポーネントを一般 の家庭用ごみとして廃棄しないでください。

ドライブユニット、サイクルコン ※ ピューター(操作ユニットを含む)、 電動アシスト自転車用バッテリー、ス ピードセンサー、アクセサリーと梱包 材は、環境に適した方法でリサイクル してください。

個人データがシステムから消去されていることを ご自身で確認してください。

破損することなく電子機器から取り外すことがで きるバッテリーは、廃棄する前に必ず取り外し、 バッテリーの分別回収を行う必要があります。 電子製品の分別回収は、種類毎の事前分別、原材 料の適切な処理と回収を支え、人と環境の保護に つながります。

使用できなくなったボッシュ電動アシスト自転車 のコンポーネントは自転車の販売店にお持ちくだ さい。

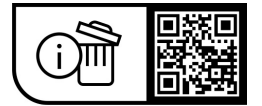

**予告なく変更する場合があります。**